# IFI6203 ROBOOTIKA

Praktikum 4

## Analoogandurite kasutamine

- Analoogandurid tagastavad oma mõõtetulemuse voolupingena, mida saab lugeda kasutades kontrolleri analoogsisendit, mille küljes olev analoog-digital konverter tagastab tulemuse täisarvuna.
- Saadud väärtused tulevad vastavalt anduri andmelehel olevale informatsioonile teisendada mõõdetavateks ühikuteks.
- Arduino Uno puhul kasutame analoogviikusid A0 A5
- Viigu väärtust loeme funktsiooniga *analogRead()*

## Analooganduri ühendamine

- Olenevalt anduri tüübist ja tootjast on anduril enamasti 2 või 3 ühendusviiku.
- Kui viikusid on kaks, siis ühe külge neist läheb toide (olenevalt andurist 3V või 5V) ja teist viiku loeme Arduino analoog sisendiga. Sellise anduri puhul on enamasti vajalik kasutada *pulldown* takistit (takisti mis ühendab analoogviigu maandusega), et tagada korrektne mõõtetulemus.
- Kui viikusid on kolm, siis on *pulldown* takisti ehitatud anduri sisse (või vajab andur muidu oma tööks eraldi maandust) ja lisaviik on ühendamiseks kontrolleri maandusega.

## Surveandur koos *pulldown* takistiga

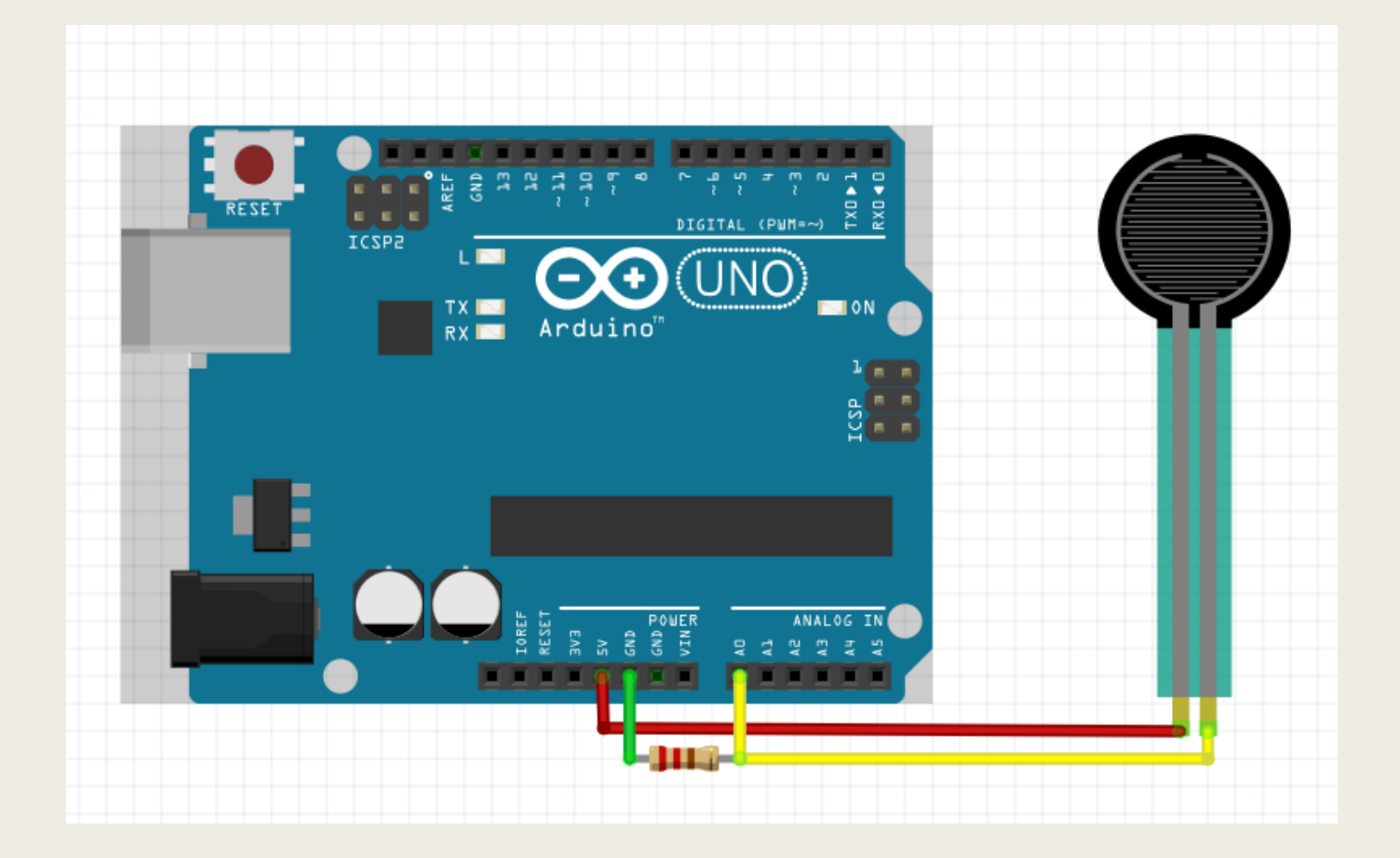

## Temperatuuriandur tmp36

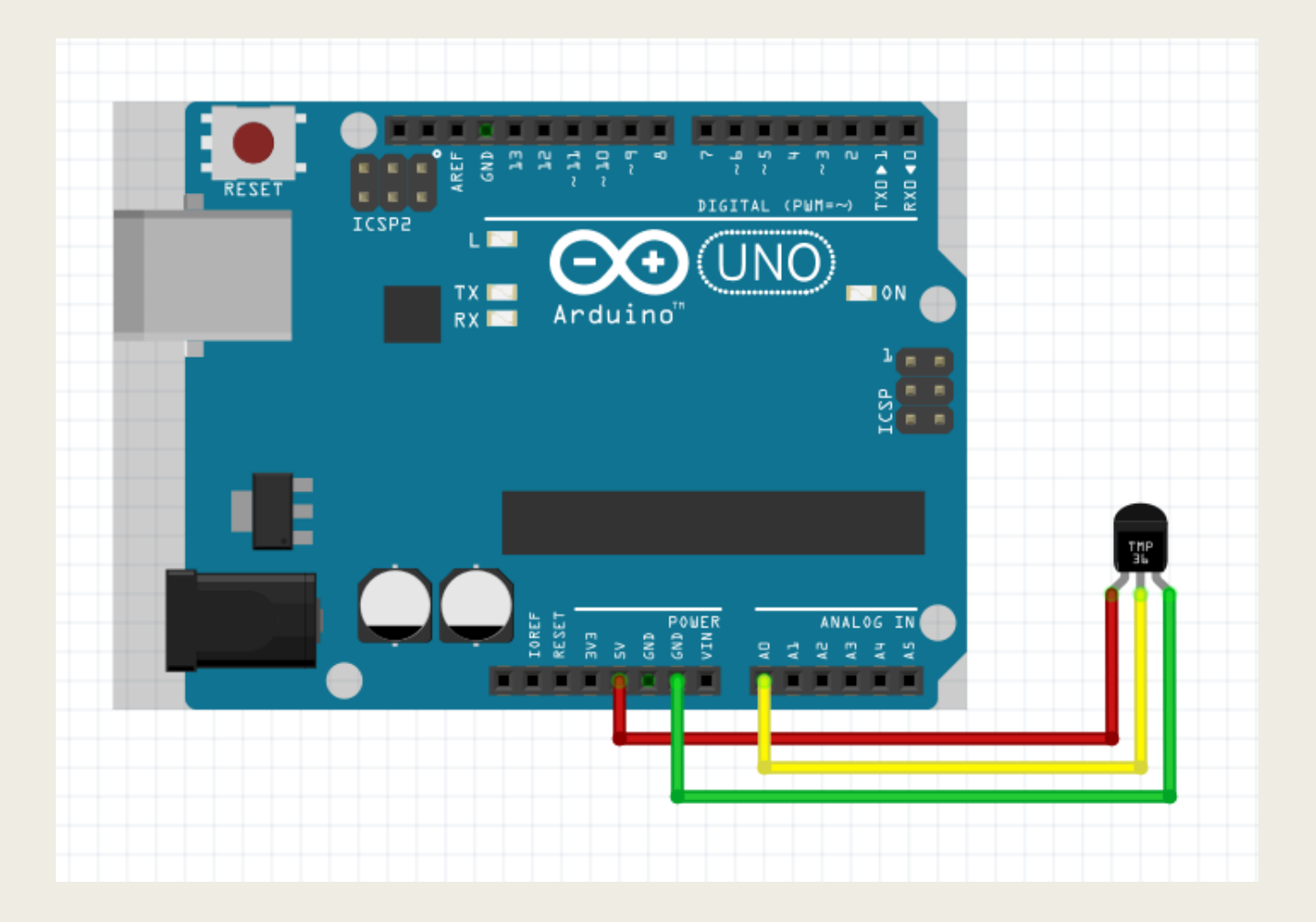

## Levinud analoogandureid

- Surveandur
- Paindeandur
- Temperatuuriandur (tmp36)
- Valgusandur (fototakisti)
- Pinnase niiskusandur
- Vedeliku taseme andur (optiline või mehhaaniline)

## Digitaalandurite kasutamine

- Digitaalandurid tagastavad oma mõõtetulemused digitaalsignaalina, mille tõlgendamiseks tuleb enamasti kasutada andurile kirjutatud teeki.
- Sobiva teegi leiate suure tõenäosusega andruri tootja kodulehelt või tehes veebiotsingu "[andurinimi] Arduino library"

## Digitaalanduri ühendamine

- Olenevalt anduri tüübist ja tootjast on anduril enamasti 3 kuni 6 ühendusviiku.
- 2 viiku on toite jaoks
	- *Toitepinge (enamasti 3.3V või 5V)*
	- *Maandus*
- Ülejäänud viigud on andmevahetuseks. Arduino toetab järgnevaid standardseid ühendusliideseid
	- *SPI (Serial Peripheral Interface) – 4 viiku andmevahetuseks*
	- *I2C (Two-Wire Serial Interface) – 2 viiku andmevahetuseks*
	- *Serial (Serial Interface) – 2 viiku andmevahetuseks*
- Mõnel digitaalanduril võib olla oma mittestandardne ühendusliides loe anduri andmelehte

#### HC-SR04 ultrahelisensor kauguse mõõtmiseks

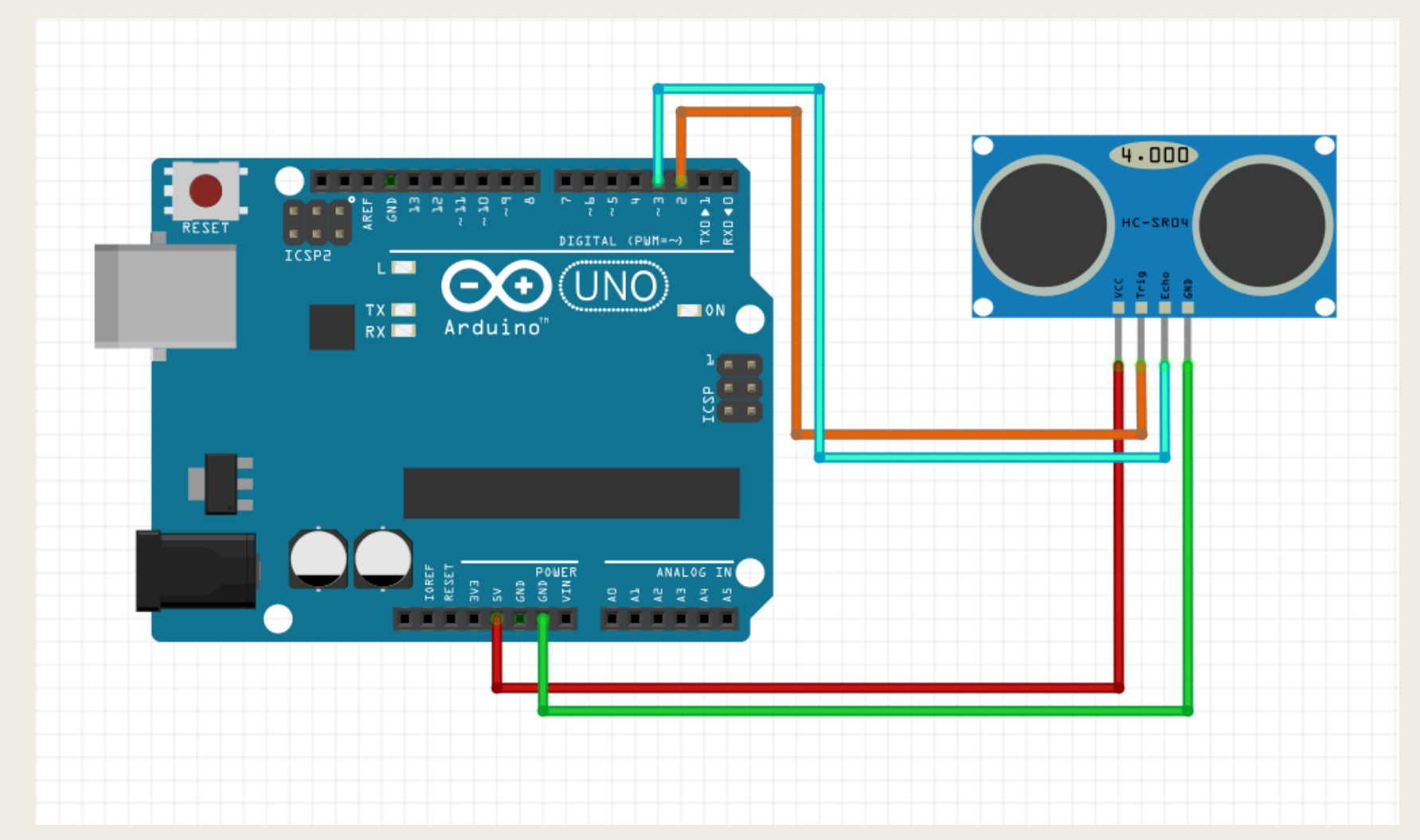

#### HC-SR04 näitekood (eraldi teeki pole vaja)

```
int trigPin = 2;
int echopin = 3:
long duration;
int distance;
void setup() {
          pinMode(trigPin, OUTPUT); // Sets the trigPin as an Output
          pinMode(echoPin, INPUT); // Sets the echoPin as an Input
          Serial.begin(9600); // Starts the serial communication
}
void loop() {
          digitalWrite(trigPin, LOW); // Clears the trigPin
          delayMicroseconds(2);
          digitalWrite(trigPin, HIGH); // Sets the trigPin on HIGH state for 10 micro seconds
          delayMicroseconds(10);
          digitalWrite(trigPin, LOW);
          duration = pulseIn(echoPin, HIGH); // Reads the echoPin, returns the sound wave travel time in ms
          distance= duration*0.034/2; // Calculating the distance
          Serial.print("Distance: "); // Prints the distance on the Serial Monitor
          Serial.println(distance);
}
```
## DHT22 temperatuuri ja niiskussensor

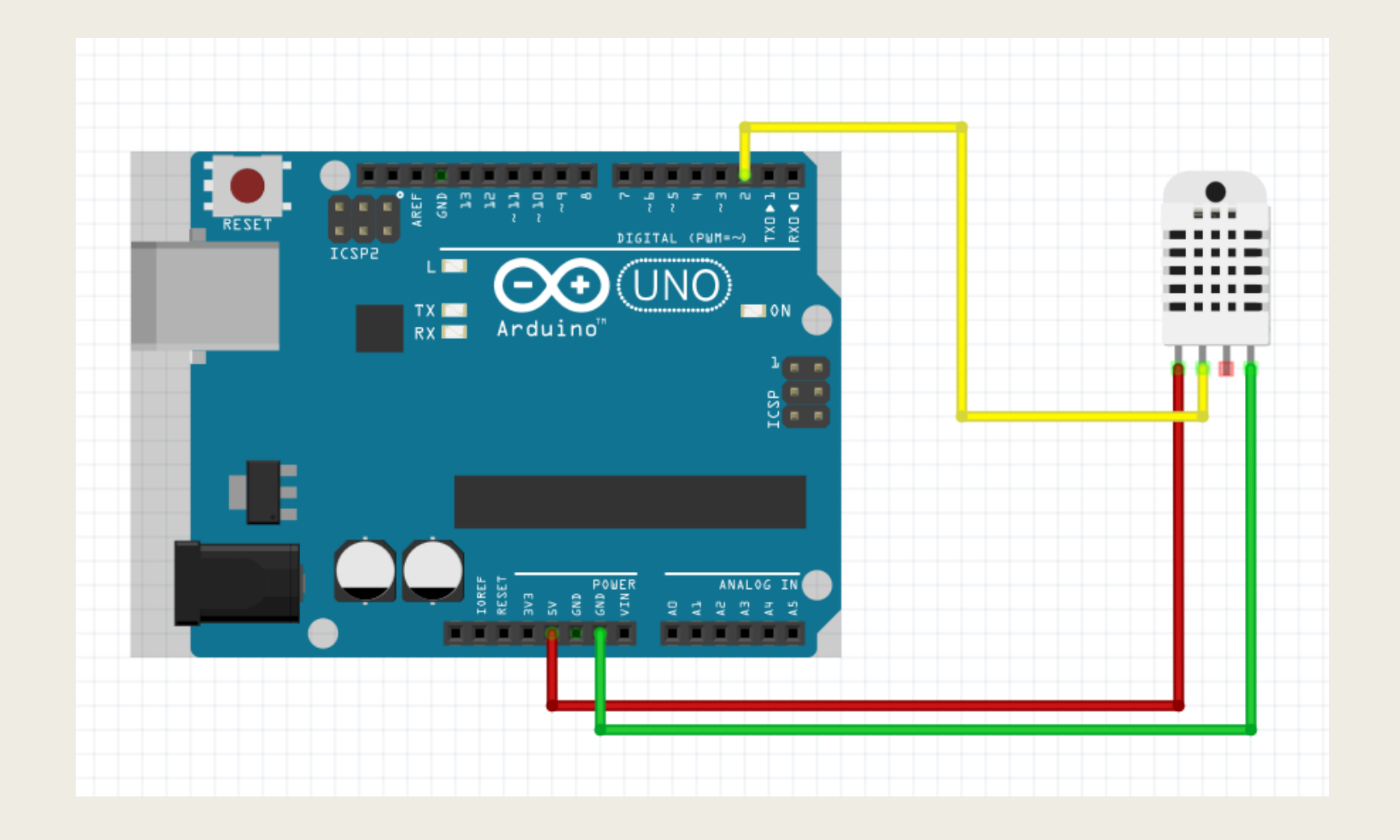

#### DHT22 näitekood (vajab teeki SimpleDHT)

```
#include <SimpleDHT.h>
int pinDHT22 = 2;
SimpleDHT22 dht22(pinDHT22);
void setup() {
  Serial.begin(115200);
}
void loop() {
float temperature = 0;
 float humidity = 0;
 int err = SimpleDHTErrSuccess;
 if ((err = dht22.read2(&temperature, &humidity, NULL)) != SimpleDHTErrSuccess) {
    Serial.print("Read DHT22 failed, err="); Serial.println(err);delay(2000);
    return;
  }
  Serial.print("Sample OK: ");
  Serial.print((float)temperature); Serial.print(" *C, ");
  Serial.print((float)humidity); Serial.println(" RH%");
 delay(2500); // DHT22 sampling rate is 0.5HZ.
}
```
## NeoPixel LED moodul

- NeoPixel on RGB LED moodul
- Ühe mooduli ühendamiseks on tarvis toidet 3.3V, maandust ja juhtsignaali
- Mooduleid võib jadamisi ühendada kuni 128 tükki
- Mooduli juhtimiseks on vaja Arduino IDE-s paigaldada teek "Adafruit NeoPixel" ning kasutada selle poolt pakutavaid funktioone.

## Arduino kolme NeoPixel mooduliga

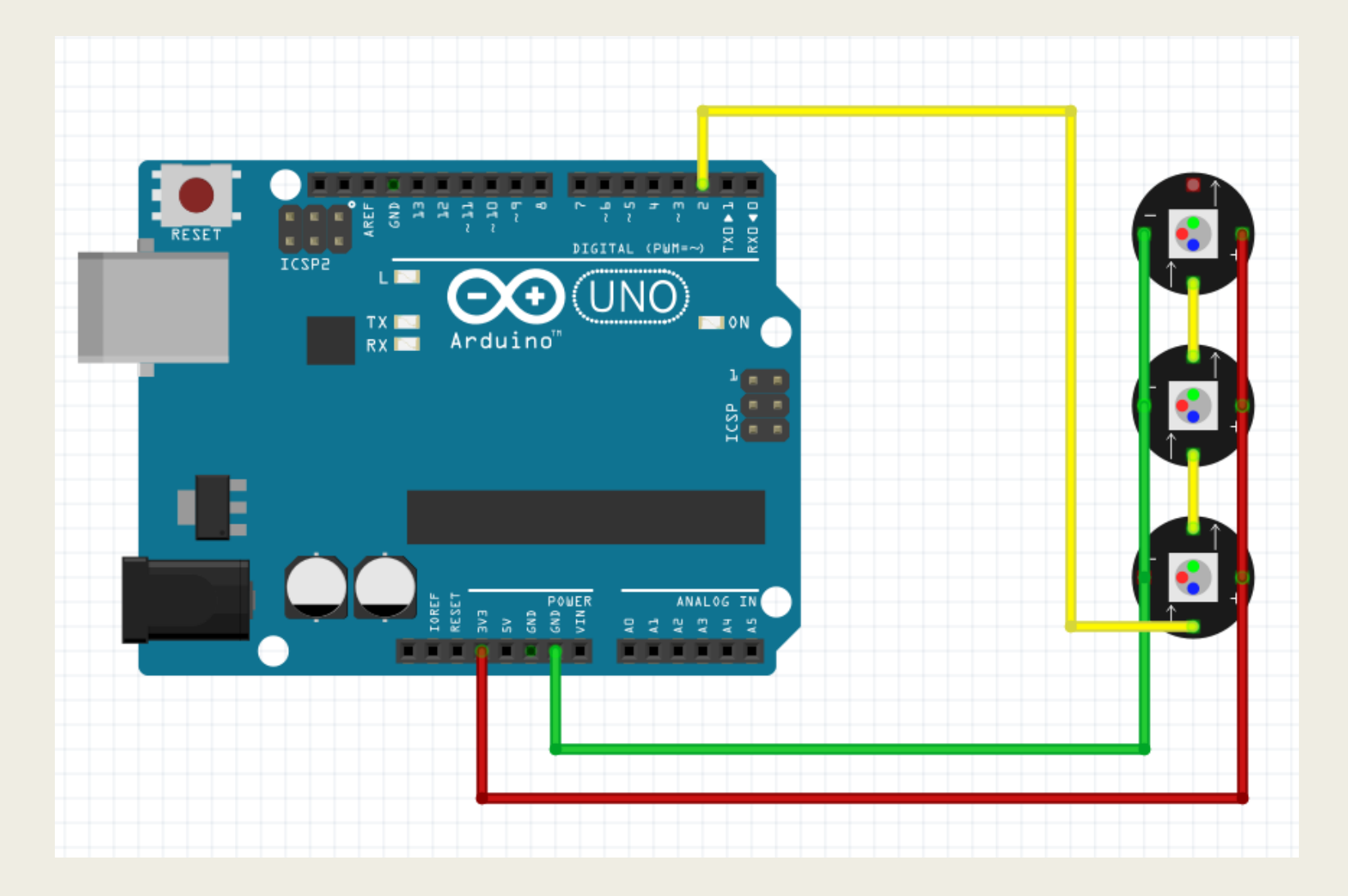

## NeoPixel teegi olulised funktioonid (1)

■ NeoPixel objekti nimega np\_led defineerimine:

**Adafruit\_NeoPixel np\_led(NUMPIXELS, PIN, NEO\_GRB + NEO\_KHZ800);**

- *NUMPIXELS = järjestikku ühendatud NeoPixel moodulite arv*
- *PIN = Arduino viik, mille külge on ühendatud signaalikaabel.*
- *NEO\_GRB + NEO\_KHZ800 = see on mooduli tüüp*
- NeoPixel objekti initsialiseerimine: **np\_led.begin();**
- NeoPixel objekti kõigi moodulite väljalülitamine: **np\_led.clear();**

# NeoPixel teegi olulised funktioonid (2)

■ NeoPixel mooduli värvi määramine:

**np\_led.setPixelColor(i, np\_led.Color(R, G, B));**

- *i = NeoPixel mooduli järjekorranumber – esimene moodul on nr. 0*
- *R = punase värvi väärtus RGB koodis (0-254)*
- *G = rohelise värvi väärtus RGB koodis (0-254)*
- *B = sinisi värvi väärtus RGB koodis (0-254)*
- Kõigi NeoPixel objekti moodulite oleku muutmine vastavalt eelnevalt määratud värvile: **np\_led.show();**